La gestione della scheda budget in U-GOV

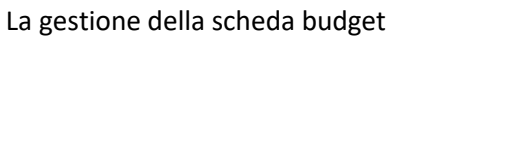

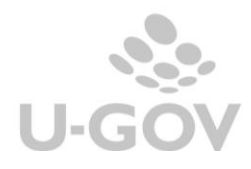

# Sommario

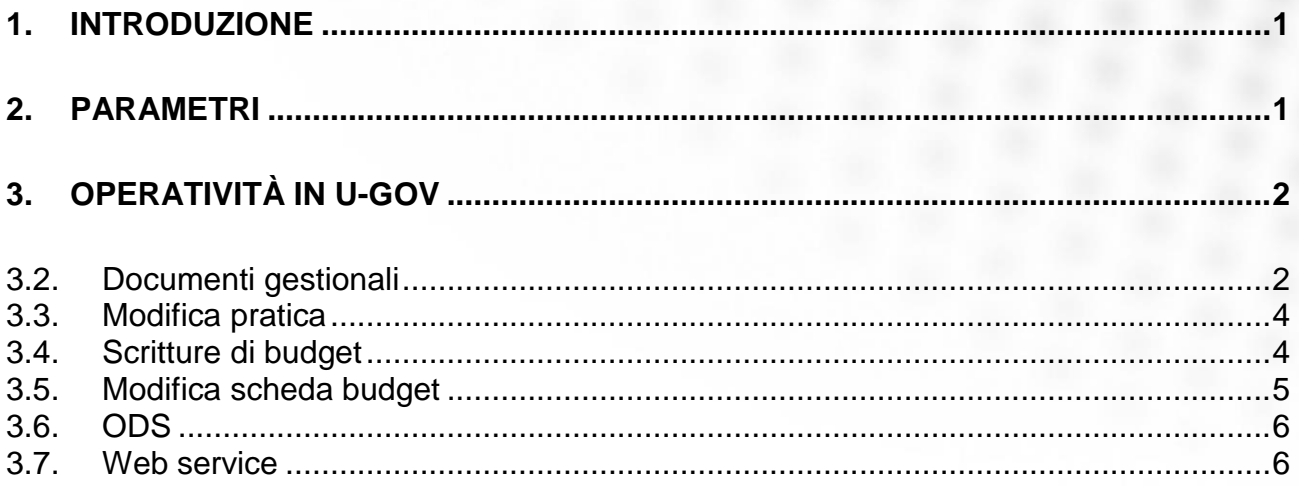

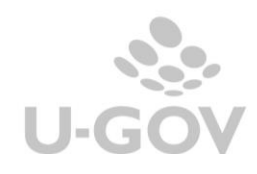

## <span id="page-2-0"></span>**1. Introduzione**

Per permettere una migliore integrazione tra l'applicativo U-BUDGET ed U-GOV e verificare l'andamento del budget si è aggiunto nelle scritture coan e nei documenti gestionali il riferimento al dettaglio della scheda di budget caricata in U-BUDGET.

L'attributo scheda di budget sarà visibile dalla versione 17.12.02, per gestire questa funzionalità sono necessarie alcune parametrazioni preliminari all'uso.

## <span id="page-2-1"></span>**2. Parametri**

- -E' necessario indicare il paramento di configurazione PRM\_CONT / UBUDGET\_WS\_URL che indica Url dei servizi REST di U-Budget.
- -Nelle voci coan (da Contabilità analitica Configurazioni Piano dei conti) occorre valorizzare l'attributo Scheda Budget.

Se valorizzato questo attributo indica che la voce coan sia soggetta all'OBBLIGO di associazione a scheda budget sia nell'estensione coan che nella scrittura coan.

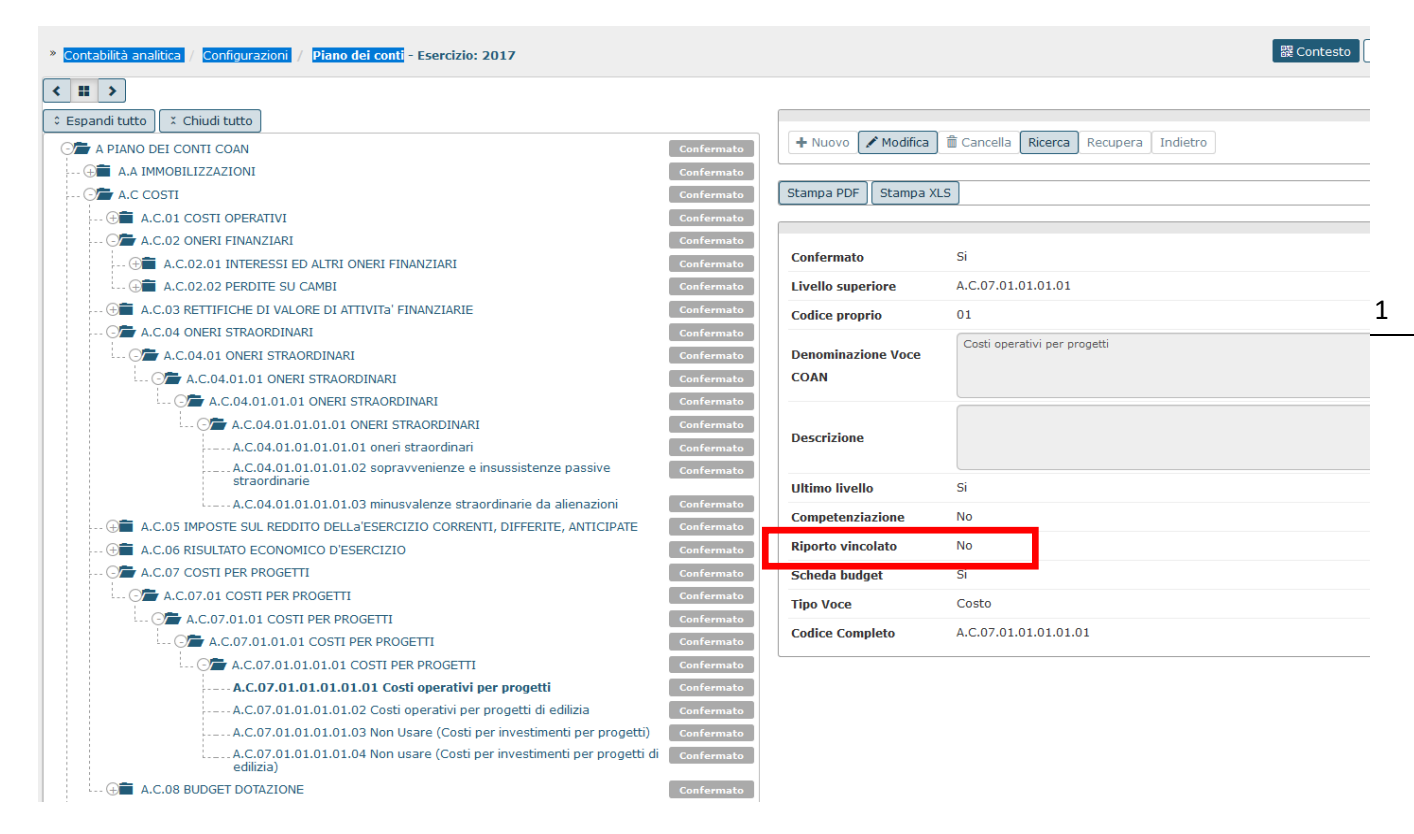

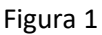

▛▜▟▟▟ CINECA

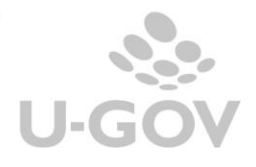

# <span id="page-3-0"></span>**3. Operatività in U-GOV**

## <span id="page-3-1"></span>**Documenti gestionali**

L'esposizione dell'attributo SCHEDA BUDGET è presente solo se sono rispettate le seguenti condizioni:

- il documento gestionale è diverso dal documento variazione di preventivo
- nella voce coan scelta il flag scheda budget è accesso
- l'estensione è presente o passata. Nelle estensioni future non è possibile indicare la scheda di budget.

Nel caso siano rispettate le condizioni di cui sopra alla creazione dell'estensione U-GOV si presenta il nuovo attributo scheda budget che deve essere valorizzato obbligatoriamente altrimente l'utente non riesce a salvare il documento gestionale.

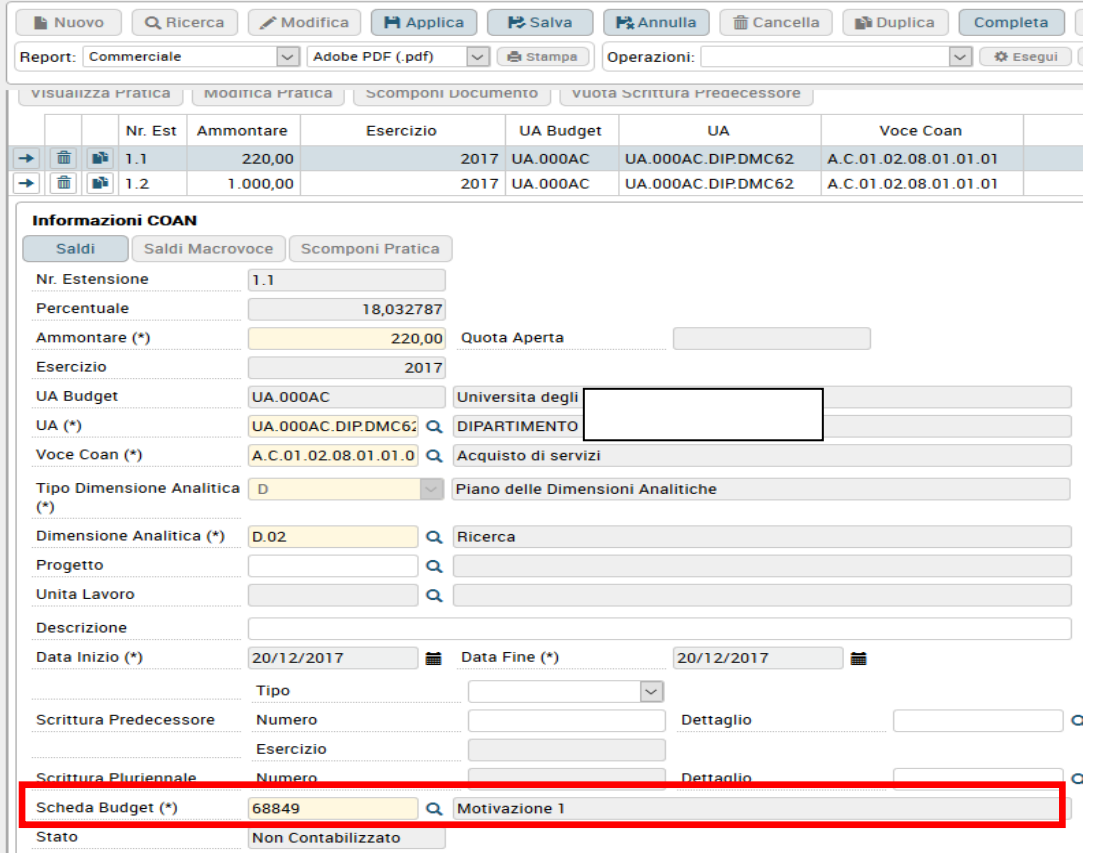

### Figura 2

Il sistema richiama tramite WS di U-Budget i dettagli schede di budget che sono compatibili per l'associazione.

Sono richiamati i dettagli di scheda budget che rispettano le seguenti condizioni

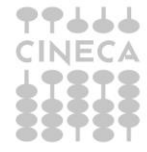

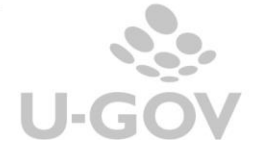

-nel caso non sia valorizzato il progetto sono visibili e associabili i dettagli di schede budget che hanno in U-BUDGET stesso esercizio, UA e voce coan di quelle dell'estensione.

- -nel caso sia valorizzato il progetto occorre verificare come è valorizzato il parametro CHK\_SALD\_PROGETTO\_ANA\_SIN
	- 1.se il parametro è = ANALITICO sono visibili e associabili i dettagli di schede budget che hanno in U-BUDGET stesso esercizio, UA, voce coan e progetto di quelle dell'estensione coan.
	- 2.se il parametro è = SINTETICO SENZA SEPARAZIONE sono visibili e associabili i dettagli di schede budget che hanno in U-BUDGET stesso esercizio, progetto e voce coan indicata dal macro-tipo Ricavo ( Ricavo, Ricavo pluriennale) oppure Costo (Costo, Costo plurriennale) di quelle dell'estensione coan.
	- 3.se il parametro è = SINTETICO CON SEPARAZIONE sono visibili e associabili i dettagli di schede budget che hanno in U-BUDGET stesso esercizio, progetto e voce coan indicata dal tipo Ricavo, Ricavo pluriennale, Costo o Costo pluriennale di quelle dell'estensione coan.

Esempio date le schede budget

Scheda budget 1: Esercizio 2017 - Ua UA.01 – Progetto @ - Voce coan X ( costo pluriennale CP)

Scheda budget 2: Esercizio 2017 – Ua UA.01 – Progetto @ - Voce coan Y ( costo esercizio C)

Scheda budget 3: Esercizio 2017 – Ua UA.02 – Progetto @ - Voce coan Y ( costo esercizio C)

Data l'estensione che ha coordinate Esercizio 2017 – Ua UA.01 – Progetto @ - Voce coan Y

Nello scenario 1 il sistema presenta solamente la scheda 2

Nello scenario 2 il sistema presenta il dettaglio di scheda 1-2-3

Nello scenario 3 il sistema presenta i dettagli di scheda 2-3

Si precisa che alla contabilizzazione il sistema non effettua alcun controllo di disponibilità rispetto ai valori indicati dal dettaglio di scheda budget.

Nel caso si utilizzi una voce che competenzi il sistema crea estensioni coan future ma non permette di associare un id scheda budget. Nell'esercizio futuro l'utente deve usare la funzione aggiorna entità create nel passato e poi associare l'attributo scheda budget in fase di contabilizzazione della estensione coan futura.

## <span id="page-5-0"></span>**Modifica pratica**

Nel modifica pratica coan è stato aggiunto l'attributo scheda budget che può essere dunque rettificato su tutti i documenti gestionali della pratica coan.

NOTA BENE: Nel caso sulle estensioni coan della pratica sia valorizzato un esercizio diverso dall'esercizio corrente il sistema inserisce un valore fittizio; la scheda budget fittizia viene sostituita dall'utente con una scheda budget reale in fase di contabilizzazione della estenzione coan.

## <span id="page-5-1"></span>**Scritture di budget**

La logica applicativa di U-GOV garantisce che la scheda budget debba essere valorizzata su tutti i dettagli di scritture autorizzatoria ovvero Anticipata, Anticipata di Rettifica, Normale e Vincolo non viene invece valorizzzata negli altri tipi di scritture.

Le regole di valorizzazione sono le stesse indicate nei paragrafi precedenti.

Il dettaglio di scheda budget viene recuperato dall'estensione coan dei documenti gestionali. Nel caso di scrittura libere viene imputato come le altre coordinate.

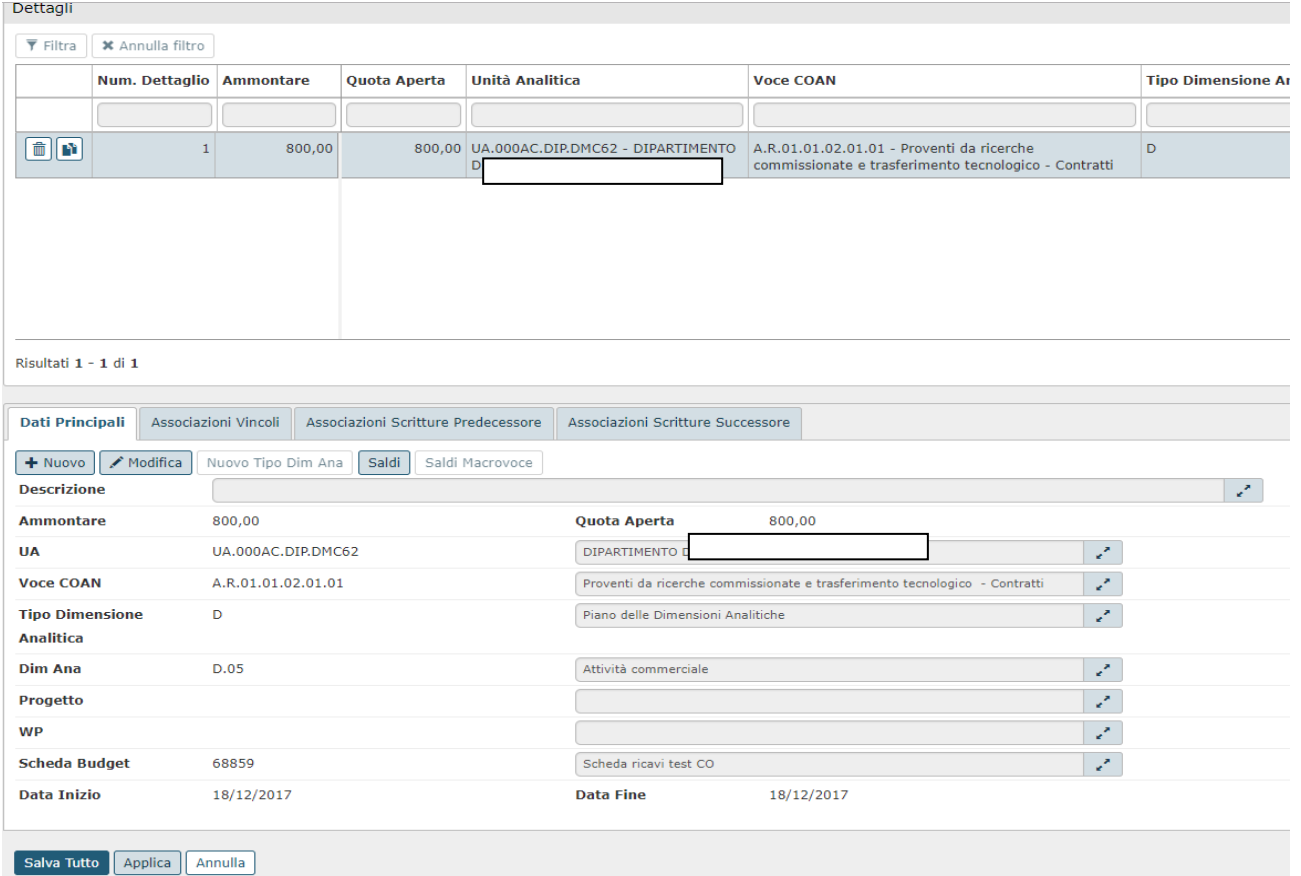

#### Figura 3

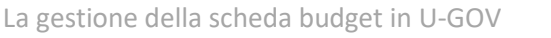

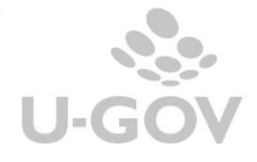

E' bene precisare che visto che l'intergazione tra U-BUDGET e U-GOV comporta che i dati esposti e oggetto di analisi sono quelli recuperati delle estensioni coan, quindi non è necessario un perfetto allineamento tra i dettagli di scheda budget presenti nell'estensioni e quelli dei dettagli di scritture.

In particolare a seguito di operazioni di modifica è possibile avere dati scheda budget disallineati tra estensioni e dettagli scritture.

## <span id="page-6-0"></span>**Modifica scheda budget**

Per modificare i dettagli delle schede budget delle scritture coan (la rettifica dei dettagli delle estensioni avviene con la funzione di modifica pratica) è stata rilasciata una nuova funzione chiamata MODIFICA SCHEDA BUDGET.

Nelle scritture con sottotipo Normale, Anticipata, Anticipata di rettifica e Vincolo in cui insistono schede budget è stato aggiunto un nuovo pulsante MODIFICA SCHEDA BUDGET.

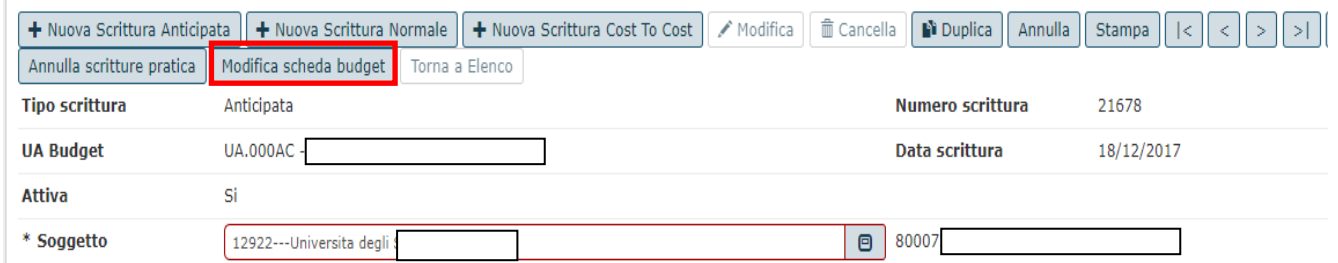

## Figura 4

Il sistema presenta presenta i dettagli di scrittura che non sterilizzano e hanno voce coan con flag scheda budget acceso. L'utente seleziona 1 o N dettagli che abbiamo coordinate omogenee (UA, voce e progetto).

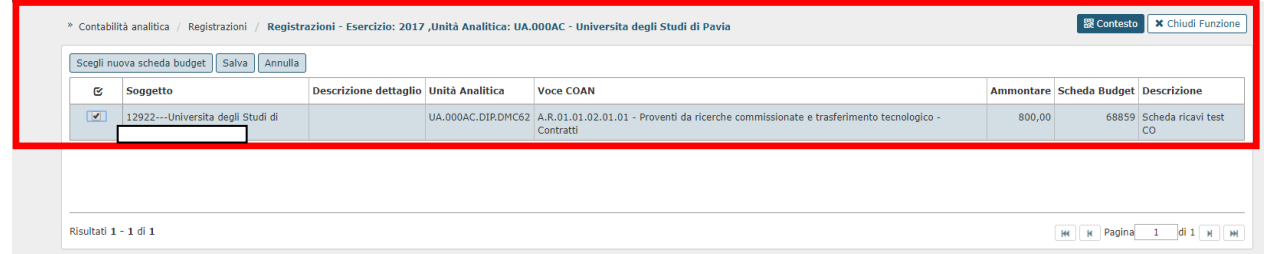

## Figura 5

Poi preme il pulsante SCEGLI NUOVA SCHEDA BUDGET l'utente seleziona una nuova scheda tra quelle proposte dal sistema.

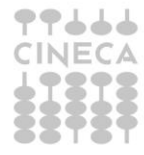

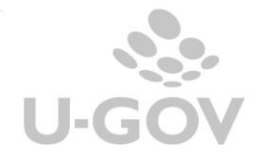

Elenco dei valori

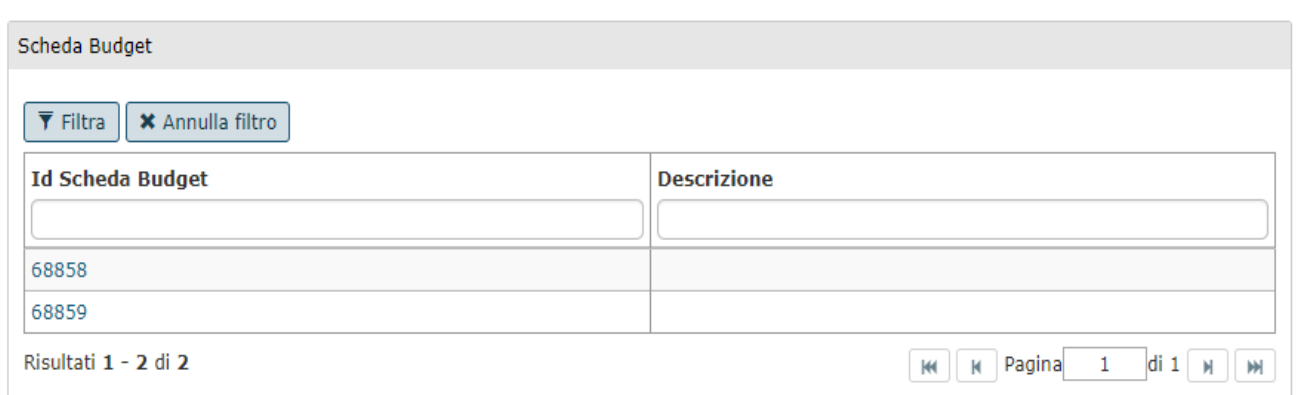

### Figura 6

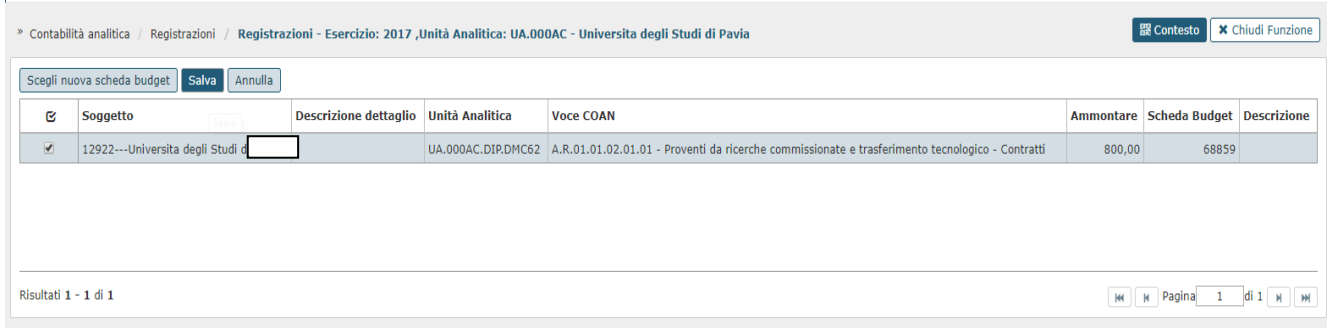

Figura 7

Poi preme SALVA TUTTO e il sistema aggiorna tutte le scritture precedessori e successori della scrittura corrente.

L'anticipata di riporto fa eccezione perché ha il dettaglio di scheda budget copiato da quella della scrittura dell'esercizio precedente e quindi è possibile avere delle divergenze.

## <span id="page-7-0"></span>**ODS**

La vista V\_XM\_CO\_SCR\_COAN\_ESE è stata aggiornata e viene esposto l'attributo ID\_SCHEDA\_BUDGET

## <span id="page-7-1"></span>**Web service**

E' stato aggiunto un WS di Contabilità Analitica WS restituisci Totale Scritture Autorizzatorie Scheda Budget – getTotScrAutSchedaBud- che riceve una scheda budget e restituisce il totale delle scritture coan autorizzatorie (vincoli, anticipate, normali).